# **MANAGE FORM VARIABLES**

### **INTRODUCTION**

Form is a window or screen that contains numerous fields to enter data. Forms are created to deliver the application in a structured manner and also it is a particular way in which application exists or appears.

#### **FORMS CREATION**

We have five steps to create a form. They are:

- 1. Manage Forms.
- 2. Mange Variables.
- 3. Manage Form Variables.
- 4. Manage Form Actions.
- 5. Manage UX Layout.

#### PREREQUISITIES

- Create account in RNC (<u>http://www.relgo.com</u>)
- Verify and create identity cast.
- Subscribe in RAS (<u>http://www.relgo.com/ras</u>) with generated identity cast.
- Complete Bootstrap installations.

#### **RELGO APPS FORM CREATION FLOW**

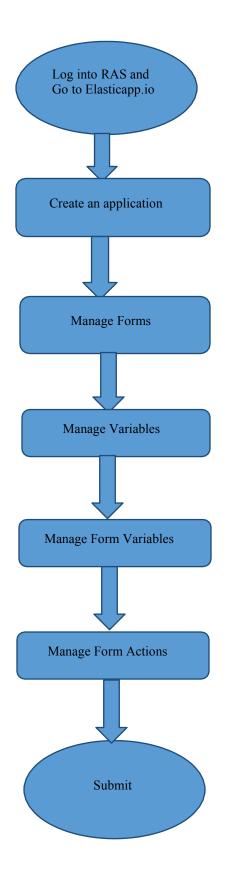

### **MANAGE FORMS**

Manage Forms are used to create forms in a specific application, Here we can create any number of forms in an application Manage form is a way to get into the functionality and succeed in handling the application

#### **MANAGE VARIABLES**

These manage variables are used for variable creation and there is no possibility to exist a form without variables. By using some set of predefined relations, we can create variables.

#### MANAGE FORM VARIABLES

Mandatory to select form in manage form. These manage form variables are used to bind the variables to the form

### **MANAGE FORM ACTIONS**

This section is used to create actions to a form A form without actions is useless and to make that form useful, we use this manage form actions.

### **MANAGE UX LAYOUT**

This session is used to give richness to the form Layout is an empty template, based on requirement you can add variables to the layout.

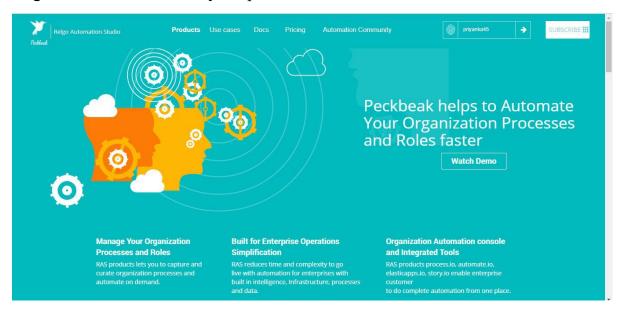

#### Login to the account with your particular credentials

After logging in to the app with your credentials, you can see the below screen.Here you can see many tools, based on the user requirements they use their tools. To develop your own application, go to RAS Account Elasticapp.io

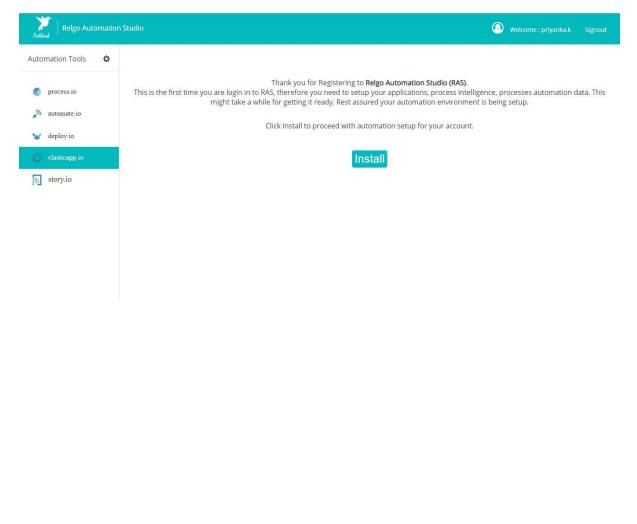

| (←) → 健 @              | 🛛 🔒 😋 https://relgo.com/RelgoApps/home.asp                                                                                                    | x 🗐 (67%                                                                                                    |                                                                                                    |
|------------------------|----------------------------------------------------------------------------------------------------|----------------------------------------------------------------------------------------------------|----------------------------------------------------------------------------------------------------|
|                        | - maps.//rego.com/kegoApps/nome.asp                                                                                                    |                                                                                                    |                                                                                                    |
| Create New Application |                                                                                                    | Elastic Apps                                                                                                    |                                                                                                    |
| My Applications        |                                                                                                    | ion development platform for rapid solutions development for enterprises, manufacturing,<br>le integrated stake holder operations with to provide 360 degrees operations control and vi |                                                                                                    |
|                        | Features                                                                                                    |                                                                                                    |                                                                                                    |
|                        | 9                                                                                                    | <b>(</b> )                                                                                                    | •                                                                                                    |
|                        | Realtime Database                                                                                                    | Authentication                                                                                                    | Offline Synchronization                                                                                                    |
|                        | A database system which uses real-time processing to handle workloads whose<br>state is constantly changing.                                                                                                 | A user is authenticated by its identity and assigned roles to a user determine about<br>authorization or permission to access resources.                                                | The ability to access data when an Internet connection isn't available. Data<br>downloaded and held in local storage for use when the device is offline.                           |
|                        | 1                                                                                                    |                                                                                                    |                                                                                                    |
|                        | .Net Platform                                                                                                    | Automation App Development                                                                                                    | Cloud Storage                                                                                                    |
|                        | This platform makes the RelgoApps possible. The ability to make the entire range of<br>computing devices work together and to have user information automatically<br>updated and synchronized on all of them | Automation is an important aspect of app development because it speeds up the<br>delivery of products, simplifies developers workflow, and requires them to use<br>fewer tools.         | Cloud storage is a service model in which data is maintained, managed, backed u<br>remotely and made available to users over a network.                                            |
|                        | Services                                                                                                    |                                                                                                    |                                                                                                    |
|                        |                                                                                                    |                                                                                                    |                                                                                                    |
|                        | Forms                                                                                                    | Integration Points                                                                                                    | Reports                                                                                                    |
|                        | Form is a window or screen that contains numerous fields to enter data. A form is<br>more user friendly than generating queries to create text field and insert data into<br>that text fields.               | When we need to transfer any form variables /data from one application to another<br>application for a functionality purpose, we create an integration point.                           | Reports are used to filter and pull accurate data to the user. Scope plays a maj<br>role in reports and reports are also used to display the information in a structure<br>format. |
|                        | <b>(</b>                                                                                                    | <b>(b)</b>                                                                                                    |                                                                                                    |
|                        | Relgo ERP                                                                                                    | Scopes                                                                                                    |                                                                                                    |
|                        | An Enterprise resource planning. It refers to the systems and software packages                                                                                                    | Scope is used to fetch the data from groups based on scope type, scope owner and                                                                                                    | 11:59                                                                                                    |

The below screen shows the home page of elasticapp.io

## **Application Creation**

To create your own application, click on "Create New Application" which is shown below

In one application we can create number of related forms

| 😥 Relgo Automation Studio 🛛 🗙                       | + Apparent to a ground of the second                                                                                                    | A               |                                       |
|-----------------------------------------------------|----------------------------------------------------------------------------------------------------|-----------------|---------------------------------------|
| $\leftrightarrow$ $\rightarrow$ C $\textcircled{a}$ | ⑦ A 25 https://relgo.com/ras/ConsoleLogin.aspx                                                                                                    | ⊠ ☆             | ⊻ II\ 🗉 🛎 ≫                           |
| Problem   Relgo Automation                          | n Studio                                                                                                    | Automation Tool | Signout Welcome : mounika.d Signout   |
| Velcome, mounika.d@rel                              | go.com                                                                                                    |                 | <b>1</b>                              |
| Create New Application:                             | An application is an enterprise which helps you to manage busin<br>To create an application fill in the application name and description column! You |                 |                                       |
|                                                     | *Application Name :<br>Description :                                                                                                    |                 |                                       |
|                                                     | Create Clear                                                                                                    |                 |                                       |
|                                                     |                                                                                                    |                 | Copyrights © 2019. All Rights Reserve |
|                                                     |                                                                                                    |                 |                                       |
|                                                     |                                                                                                    |                 |                                       |
|                                                     |                                                                                                    |                 |                                       |
|                                                     |                                                                                                    |                 |                                       |
|                                                     |                                                                                                    |                 |                                       |

- Application Name: Provide a Unique & desired application name.
- **Description:** Add description related to the application.

After entering the details click on "create" option then application will be created.

To find the created application, click on "My Applications".

To create your own form, select the created application which is shown in above screen.

To design the application, click on "Designer" which is shown in below screen.

| Application Name       | <ol> <li>Description</li> </ol> | 🖂 dep Created Time    | Editor |    |   |    |    |    |    |     |
|------------------------|---------------------------------|-----------------------|--------|----|---|----|----|----|----|-----|
| baseapps               |                                 | 12/20/2018 2:51:28 AM | ide.   | =  | Ш | 6  | 0  | -  | 13 | 17  |
| chatsupport            |                                 | 3/22/2029 2 49 54 AM  | Jdm.   | =  | = | 8  | ۲  | 圈  |    | 13  |
| lvmanagement           |                                 | 12/20/2018 3:00:19 AM | itte.  | -  | = | 8  | ۲  | 6  | 田  | t,1 |
| organizationmanagement |                                 | 1/16/2010 11 37 58 AM | lde.   | ш  | Ш | 8  | () | )回 | 圈  | 121 |
| elgobusinesssenices    |                                 | 2/20/2019 11:0R:18 AM | lder.  | 11 |   | 6  |    | 6  |    |     |
| testingapp             |                                 | 3/23/2020 3 3 1 55 AM | jās.   | 12 | = | 12 | ۲  | -  | =  | 13  |

By Clicking on Designer the below screen appears.

| Home<br>Application Dashboard                                                                                                    | Welcome, c | organizationmanage | ment    |             |         |        |                  |            |                | f       | $\bigcirc$ |
|----------------------------------------------------------------------------------------------------|------------|--------------------|---------|-------------|---------|--------|------------------|------------|----------------|---------|------------|
| Administrator<br>Application Expressions - 0<br>Dashboard Widgets - 0<br>Email - 0<br>Gateway - 0<br>Modules - 1<br>Notification - 0<br>Search Scope - 0<br>SMS - 0<br>Themes - 0 | FORMS      | EXPRESSION BUILDER | WIDGETS | SEARCHSCOPE | MODULES | THEMES | MODULEDEFINITION | VERSIONING |                |         |            |
|                                                                                                    |            |                    |         |             |         |        |                  | Copyrights | © 2019. All Ri | ghts Re | eserved    |
| Home                                                                                                    | Welcome, o | organizationmanage | ement   |             |         |        |                  |            |                | A       | Ċ          |

Select widgets ---> Manage Forms

In manage forms we have four steps to create a form. They are:

- 1. Manage Forms.
- 2. Manage variables.
- 3. Manage Form Variable.
- 4. Mange Form Action.

The flow to create forms, variables and buttons in an application.

### Manage Form Variables:-

Mandatory to select form in manage form.

These manage form variables are used to bind the variables to the form

The variables present in Manage form variables are specific to one form.

Go to RAS Account Elastiapp.io My Applications Designer Widgets Manage Form Variables.

| Manage Form Variables      |                           |              |                    |  |
|----------------------------|---------------------------|--------------|--------------------|--|
| Select Variable :          | Select Variable           | *            | Existing Variables |  |
| Tab Index :                | -                         |              | Select an Option   |  |
| D. I. T. W.                |                           |              |                    |  |
| Display Text :             |                           |              |                    |  |
| Help Text:                 |                           |              |                    |  |
| Variable Insert Position : | None     Before     After |              |                    |  |
| Select Variable :          | Select an Option          | Ŧ            |                    |  |
| Text Align :               | Select                    | *            |                    |  |
| Control Align :            | Select                    | Ŧ            |                    |  |
| Validator Align :          | Select                    | ( <b>W</b> ) |                    |  |
| Show Variable Properties : |                           |              |                    |  |
| External Variable :        | 0                         |              |                    |  |
| Select Calendar Format :   | Select                    | *            |                    |  |

- Select variable: The variables defined in step-2 will be displayed in this drop-down.
- **Tab index:** In one form we have number of variables (fields). To set the position of each variable, we use tab index.
- **Display text:** Variable name will be changed using this field.
- Variable Insert Position: To arrange the multiple variables in order.
- Alignment: It is used to set the variables in the same format. (If you want to change the alignment which you have given in mange form then these text align, control align and validator align are used.)

When you click on "show variable properties" check box, a popup will be displayed which is shown below.

#### **DEPENDENCY RELATION**

|                         | Select Dependency :    | Select Dependency                       | ×                    |                  |   |
|-------------------------|------------------------|-----------------------------------------|----------------------|------------------|---|
|                         | OnDemand Button Text : |                                         | ValidateFormControls |                  |   |
|                         | Hide Variable :        |                                         |                      |                  |   |
| Manage Variable Actions | Action Name :          |                                         |                      | Existing Actions |   |
|                         |                        |                                         |                      | Select an Option | * |
|                         | Display Text :         |                                         |                      |                  |   |
|                         | Action Type :          | Select Action                           | *                    |                  |   |
|                         | Select Action Event :  |                                         |                      |                  |   |
|                         | Select Event :         | Select Event                            |                      | Existing Events  |   |
|                         |                        |                                         |                      | Select an Option | v |
|                         |                        | Add Event<br>Email<br>SMS<br>Add Action | Cancel               |                  |   |
|                         |                        |                                         |                      |                  |   |
|                         |                        |                                         |                      |                  |   |

Dependency Relation means one variable value depends on another variable value.

E.g.: Consider a form which is called register and in that form there are some fields like state & city. Based on the chosen state, city list will vary

i.e. for the state.

➢ A.P cites are Guntur, Vijayawada etc.,

This is called Dependency Relation i.e. cities are dependent on the state variable.

When you select dependency, there you will get a drop down

**On Load:** At the time of page rendering, if you want to fetch the data

**On Selected:**If you want to bind the data to a variable based on the selection of another variable.

**On Demand:** If you want to fetch the data by clicking on some button.

#### **Manage Variable Actions**

If you want to perform any actions then use manage variable actions.

Action Type: If you want to store the data in another relation then provide action type.

**Event:** It is nothing but the function, by using this function you can fetch the data from data base (or) insert data in to data base.